# **Calibration**

#### Menu: | QCExpert | Calibration

The Calibration module is most useful for analytical laboratories and metrological departments. It contains linear and nonlinear calibration models. Automatic detection of departures from linearity can be requested. Due to the fact that the module implements weighted regression, it can be successfully used for models with heteroscedastic errors. This feature can be useful namely for analyzing low-level measurement data (e.g. trace analysis).

Simple calibration models work with two variables. First is the measured variable of ultimate interest *X*, (e.g. concentration, viscosity, temperature). Second is the measurement device response *Y*, e.g. absorbance, voltage, resistance, number of particles. Generally, the calibration problem consists of two parts: (a) calibration model construction, and (b) application of the model constructed previously. When constructing the model, one uses measurement device responses:  $y_1$ ,  $y_2$ ,  $y_3$ ,... to known values of the measured variable of ultimate interest, *X* (usually administered in the form of certified standards):  $x_1, x_2, x_3,...$  Dependence of *Y* on *X* is expressed by a regression model, which describes the relationship between known  $x_i$  and experimentally evaluated device responses  $y_i$  in the best way. QC.Expert<sup>™</sup> uses either linear or quadratic regression model for calibration. The computations are based on direct application of either weighted or un-weighted regression *Y* on *X*. Compared to inverse regression (*X* on *Y*), the direct regression is more appropriate both statistically and logically. The regression fit encompasses step (a). Fitted model is applied when one looks for "the best" estimate of the unknown value of interest, *X*, based on one or more device response records, *Y*. This estimate, based on inversion of the regression relationship should be always accompanied by some form of uncertainty assessment, e.g. in the form of  $(1 - \alpha)$ % confidence interval  $(\alpha = 0.05$  is selected very often in practice). Width of the confidence interval for *X* is related to the precision with which regression parameters are estimated (and hence to the confidence band width in the regression step (a)). Further, calibration limits related to noise variability and minimum reliably measurable value are computed (critical value, detection limit and quantification limit).

### *Data and parameters*

The calibration module expects data in the form of a two-column-table. In the regression terminology, one column contains  $X$ , the explanatory variable, while the second column contains corresponding device responses *Y* , the dependent variable. These two columns have to be specified and used subsequently when entering analysis requests. If one wants to use the calibration model fitted on these two columns in order to estimate *X* for some additional unknown samples, their recorded responses *Y* have to be entered in additional columns. Recorded responses *Y* of individual unknown samples are entered as individual rows of one column. If there is more than one recorded response per one sample, additional replications should be listed as additional cells on the same row. The following table serves as an example of the situation where we had 5 calibration standards with values *X*=1.281, 2.558, 5.430, 7.373 and 11.59. The first four standards were measured repeatedly (twice each). After the regression model was fitted, we used the resulting calibration to analyze 4 samples from Czech rivers Upa and Labe denoted as *Upa A*, *Upa B*, *Labe AE*, *Labe AR*. The first two of these samples were analyzed repeatedly (three times each, replication denoted by *Replic1* to *Replic3*), next two samples were analyzed only once. The column denoted by *Sample* is intended only to hold comments only; it cannot be selected for further operations in the dialog panel. If calibration relationship estimation is all what is needed, entered data table will consist of the first two columns only. Additional data are not required then.

| $\overline{X}$ | Y | Sample                                                     | Replic 1 Replic 2 Replic 3 |       |       |
|----------------|---|------------------------------------------------------------|----------------------------|-------|-------|
|                |   | $\vert 1.281 \vert 25.53 \vert$ Upa A                      | 33.69                      | 33.74 | 33.73 |
|                |   | 1.281 25.58 $UpaB$                                         | 39.25                      | 39.25 | 39.27 |
|                |   | $\vert 2.558 \vert 51.37 \vert$ Labe AE $\vert 50.6 \vert$ |                            |       |       |

**Table 1 Calibration data example** 

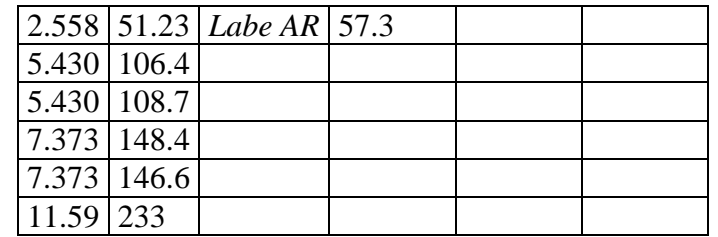

Dialog panel selections for the example just described is in the [Fig. 1.](#page-1-0)

*Task name* is a text string, originally taken from the name of the data containing spreadsheet. It can be edited. The finally selected Task name will appear as a header in the resulting protocol. The *Calibration dependence* part specifies calibration model type. Here, the user must specify explanatory variable (*X*, values of the certified standards) and the dependent variable (*Y* , the measurement response recordings). In addition, a calibration model type has to be specified as either linear (calibration relationship is linear) or quadratic. Quadratic model is the simplest model allowing for curvature (nonlinearity) in the calibration relationship. When the *auto* choice in the *Calibration model* selection is invoked, automatic linearity check will be performed. This is done as follows: quadratic model is fitted first. A statistical test is used to test whether the quadratic term is significantly different form zero. If it is statistically significant, quadratic model is used. If it is not significant, all subsequent calculations are based on linear model. We strongly recommend using the *auto* choice, if the user is not sure about calibration model type. *Heteroscedastic errors* selection should be checked when one suspects that error variability of the *Y* reading depends on *X*. Heteroscedastic errors are quite common for instance when the calibration model is fitted across more than one order of magnitude (e.g. in trace analysis). When a heteroscedastic model is invoked, the calibration model is fitted by iteratively weighted regression procedure (IRWLS). The weights are then given as reciprocal values of the predicted residual variance, computed via nonparametric regression. The predicted variability can be inspected visually in the absolute residuals plot. Heteroscedastic model tends to give narrower confidence band in the intervals where the measuring device readings are more precise. If this increased precision occurs for *X* close to zero, heteroscedastic model based detection limits tends to be smaller.

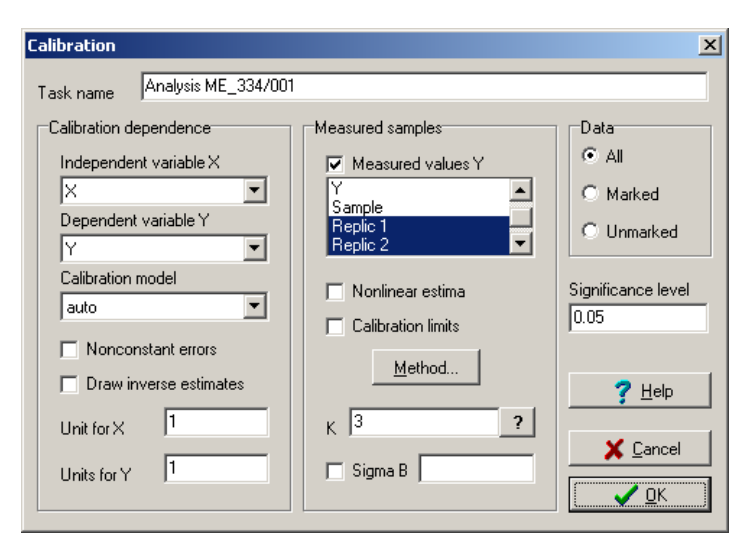

**Fig. 1 Calibration module dialog panel**

<span id="page-1-0"></span>One should mark the *Plot the inverse estimates* selection, if inverse estimates are requested in the calibration plot. You should not use this choice if there are many calibration points and/or when confidence band of the calibration model tends to be wide, since then the resulting plot is hard to read. Text appearing in the *X units* and *Y units* fields is self-explanatory, denoting measurement units of these variables. It does not influence any calculations. It appears only in the final report of results. If they are not needed, the two fields can be left blank.

In the *Measurement device reading* part, the item *New samples reading* should be selected if one wants to estimate unknown *X* from additionally recorded *Y*. After selecting this item, roll-down menu can be opened, offering names of all columns that can hold the new device response readings. Indirect (sometimes imprecisely denoted as nonlinear) estimates are specially constructed estimates of unknown *X*, derived for the situation of the so-called statistical calibration, when both *X* and *Y* are considered to be random variables and the data are viewed as a two-dimensional cloud. The *Indirect estimates* selection invokes their calculation. This method can be used both in linear and nonlinear situation. In any case, the results are rather imprecise and confidence intervals for the *X* are not computed. These estimates should not be used when the calibration relationship is strong. When you mark the *Calibration limits* selection, resulting protocol will contain the critical value, detection limit and limit of quantification. Taken together, these values are referred to as calibration limits.  $QC. Expert^{TM}$  offers five methods to calculate these limits, based on various literature sources. When the *Method…* button is pressed, a menu appears [\(Fig. 2\)](#page-2-0), where one can select which of the methods should be computed. At least one method has to be selected.

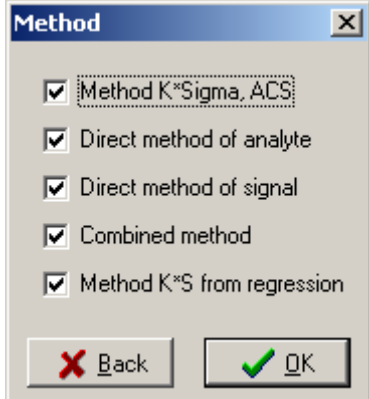

**Fig. 2 Calibration limit calculation method**

<span id="page-2-0"></span>In the *K* field, the *K* coefficient can be entered, which will be subsequently used for the trivial calibration limits calculation method: K\*Sigma. Typically, *K*=3 is selected often in practice. Since this coefficient has the meaning of the normal distribution quantile, its value should correspond to a chosen significance level  $\alpha$  in order to keep the results comparable with the other methods. The  $\alpha$ <sup>2"</sup> button can be used to compute the value of *K* which corresponds to a selected significance level (e.g. for  $\alpha = 0.05$ , we have  $K = 1.96$ ). On the other hand, if we insist on using  $K = 3$ , we should change significance level to  $\alpha = 0.0027$  in order to be consistent across various methods of calculation and to get comparable results. When the standard deviation of the blank  $\sigma_{blank}$  is known (that is the standard deviation of the measurement device signal obtained without adding any sample, i.e. when *X*=0), the *Sigma B* selection is marked and  $\sigma_{blank}$  value entered. In the *Data* part, one can (as in other modules of the software) choose whether all data, or marked row data, or unmarked data will be used for computations. Data rows can be marked, using the button in the upper bar. *Significance level* must be a value smaller than 0.5 and larger than 0. It is used for all tests, and for calculation of  $(1-\alpha)\%$ confidence limits and calibration limits.

Further, we describe briefly various methods of calibration limits calculation and list their definitions. Since this is an analytical chemistry material, we use a common chemical terminology.

*Y<sup>C</sup>* … critical level of *Y*. The smallest value of *Y* that can be reliably distinguished from noise. (a *Y*  value, which is exceeded by noise with probability smaller than  $\alpha$ ). Values smaller than  $Y_C$  are considered to consist of noise only, respectively to be the blank readings.

 $Y_D$  ... detection limit of *Y*. Analyzed substance can be safely proved (with probability 1- $\alpha$ ) when it gives measuring device reading above this value. Probability of obtaining the reading  $y > Y_D$  under the blank measurement condition is smaller than  $1-\alpha$ .

*Y<sup>Q</sup> …* quantification limit of Y. The value, above which true *Y* value can be estimated with the relative error, smaller than  $\alpha$ . Quantitative analysis should not be conducted for samples giving measurement device readings under this limit.

 $X_C$  ... critical value of *X*. It is tied to  $Y_C$  through the calibration model.

 $X_D$  ... detection limit of *X*. Minimum value of *X* (e.g. concentration, weight) detectable by the given method.

*X<sup>Q</sup>* … limit of quantification for *X*. Minimum value of *X*, which can be estimated with the relative error smaller than  $\alpha$ . Only the *X* values above  $X_Q$  should be estimated quantitatively.

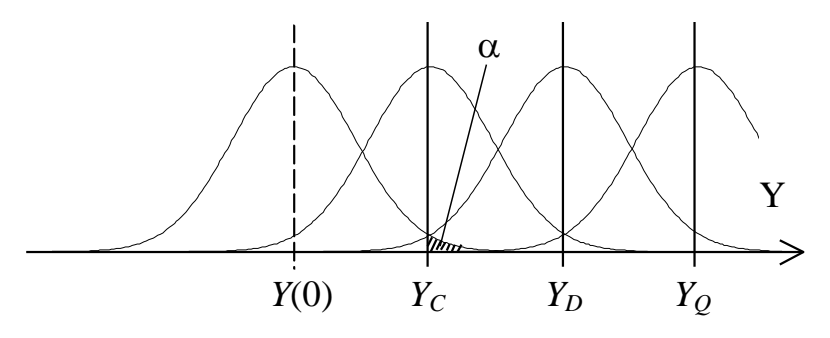

**Fig. 3** Schematic draws of  $Y_c$ ,  $Y_p$  and  $Y_q$ 

<span id="page-3-0"></span>For K\*Sigma method, see Figures [Fig. 3](#page-3-0) and [Fig. 4.](#page-3-1)

*Y*<sub>*C*</sub> = *K*.σ, *Y*<sub>*D*</sub> = 2*K*.σ, *Y*<sub>*Q*</sub> = 3*K*.σ

Sometimes, the  $Y_Q = 10/3K$ .  $\sigma$  is used. For *K*=3, it corresponds to the 10  $\sigma$  units. We suggest to choose K as the  $(1-\alpha)$  – quantile of the standard normal distribution in order to keep the results comparable to the results of other methods. This method does not provide critical values of *X*. One can obtain them informally from the calibration plot, however. Estimate of  $\sigma$  is obtained either as the blank's standard deviation, or as the square root of residual variance from calibration model fitting.

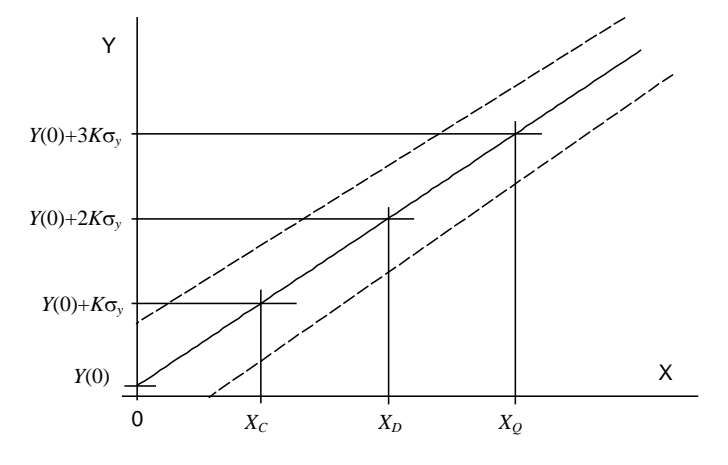

**Fig. 4 Method K\*Sigma**

<span id="page-3-1"></span>The following three methods use fully statistical properties of the calibration model and hence, they can be used to compute also critical values of *X* correctly. They are typically smaller (and hence more desirable) than those obtained from the K\*Sigma method. The direct analyte method [\(Fig. 5\)](#page-4-0) uses confidence intervals of *X* estimates.

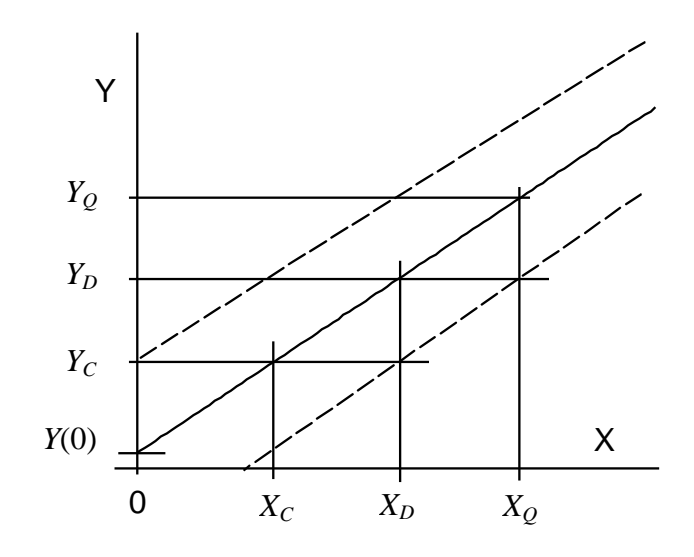

**Fig. 5 Direct analyte method**

<span id="page-4-0"></span>The direct signal method uses confidence intervals for *Y*, [Fig. 6.](#page-4-1)

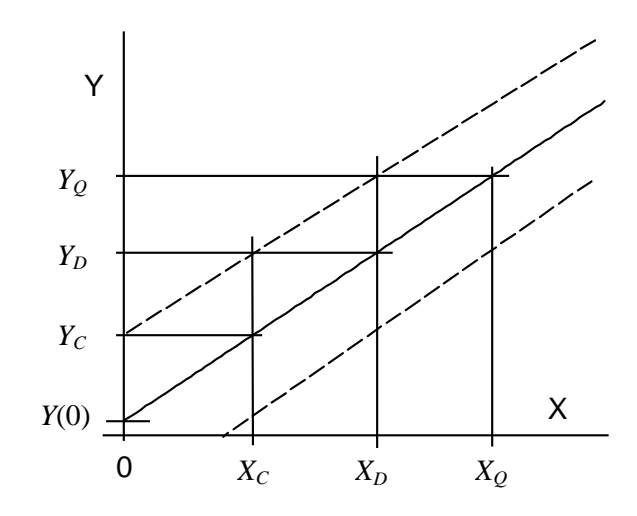

**Fig. 6 Direct signal method**

<span id="page-4-1"></span>The Ebel and Kamm combined method combines elements of the two previous methods, [Fig. 7.](#page-4-2)

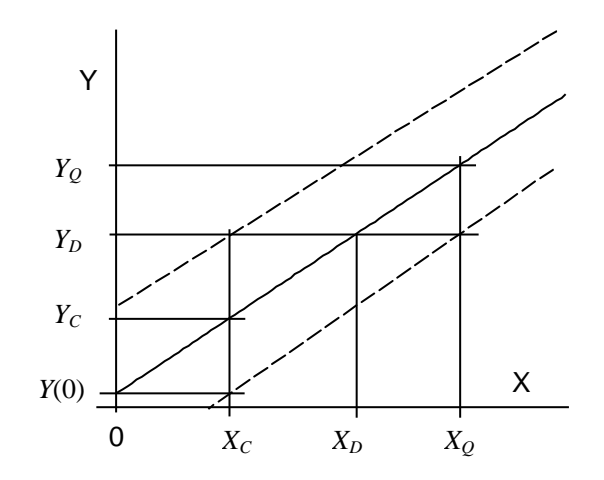

**Fig. 7 Combined method, Ebel and Kamm**

<span id="page-4-2"></span>The last method implemented, *K\*Sigma from regression* is similar to the first one (*K\*Sigma*) only with the distinction, that for  $K\sigma$ , half-width of the confidence interval for situation with  $x=0$  is used. That is the half-width of the regression confidence band at  $x=0$ , for a given significance level.

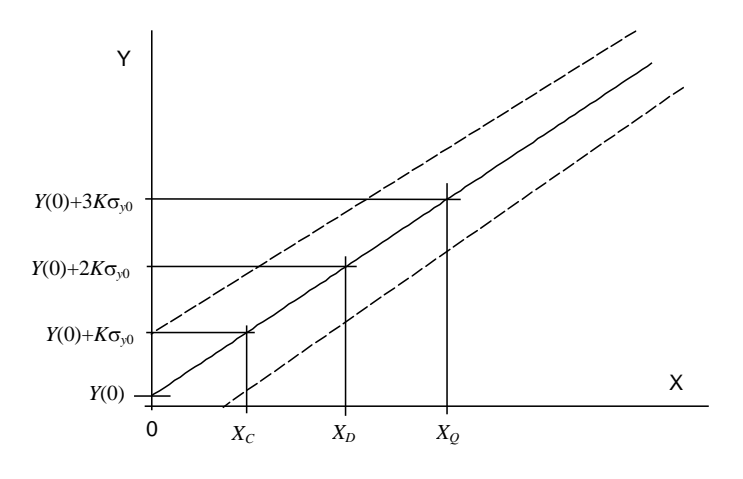

**Fig. 8 Method K\*sigma from regression**

*Inverse estimates*. The main practical purpose of the calibration procedure is to be able to estimate unknown *X* from the recorded measurement device output *Y*. The required estimate is obtained by calibration relationship inversion (given by the previously estimated calibration model). One important thing to be kept in mind is the fact that, since the  $X$  is obtained from the random variable  $Y$ , it is random variable as well. Hence, it is not enough to report the point estimate itself, some measure of uncertainty should be attached. One possibility is to use the confidence interval (say the 95% confidence interval). [Fig. 9](#page-5-0) shows an example of the *X* estimate construction by the inversion of the calibration relationship. If we have some information about variability of the  $Y_i$  reading for the particular sample (obtained for instance from the repeated readings  $Y_{ij}$ ,  $j=1,...n_i$ , then we are able to get a more realistic (even though sometimes wider) confidence interval for *Y<sup>i</sup>* , and hence a more realistic estimate confidence interval for  $X_i$ . When the interval is constructed in this, more elaborate way, it reflects both variability related to the uncertainty of calibration relationship estimation and the current *Y* measurement variability, which is connected to a particular sample, see [Fig.](#page-6-0) 10. This is one of the reasons why it is so important to replicate calibration measurements if it is possible. Whenever possible, the measurement outcome should be given in the form of interval  $(x_{0.025}, x_{0.975})$ , possibly listing the point estimate  $x_i$  as well. **Remark:** Confidence interval for the *X* estimate (obtained by the inversion of the calibration relationship) is not symmetric around  $x_i$  in general.

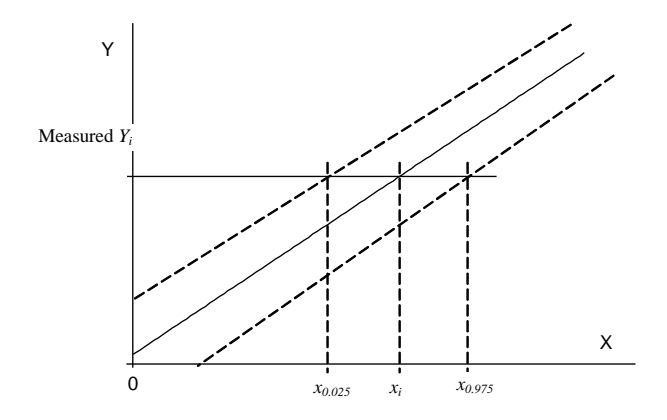

<span id="page-5-0"></span>**Fig. 9 Estimation by inversion for one measuring device reading**

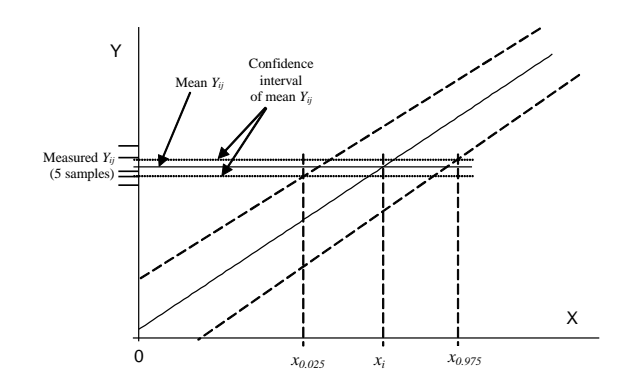

**Fig. 10 Estimation by inversion for repeated measuring device reading**

<span id="page-6-0"></span>*New method validation*. The Calibration module can be successfully used to validate a new method through comparison with another method, established and validated previously. For this purpose, the established (or validated, or certified) method's results are entered as *X*, while the new method's results are entered as *Y* (entered so that *X* and *Y* values corresponding to the same sample appear on the same line). The samples, on which the *X* and *Y* pairs are measured, should cover densely whole range in which the new method is to be validated. When computation request is specified in the Dialog panel, automatic calibration model type selection (or *"auto"*) should be marked. The new method is validated, if the *linear* model is selected; its intercept is not significantly different from *zero*, while it's slope is not significantly different from *one*. Appropriate slope and intercept test results can be found in the *Intercept significance* and *Slope validation* paragraphs of the Protocol. Alternatively, one can use the module *Two-sample comparison* – *Paired comparison*, see the respective paragraph.

### *Protocol*

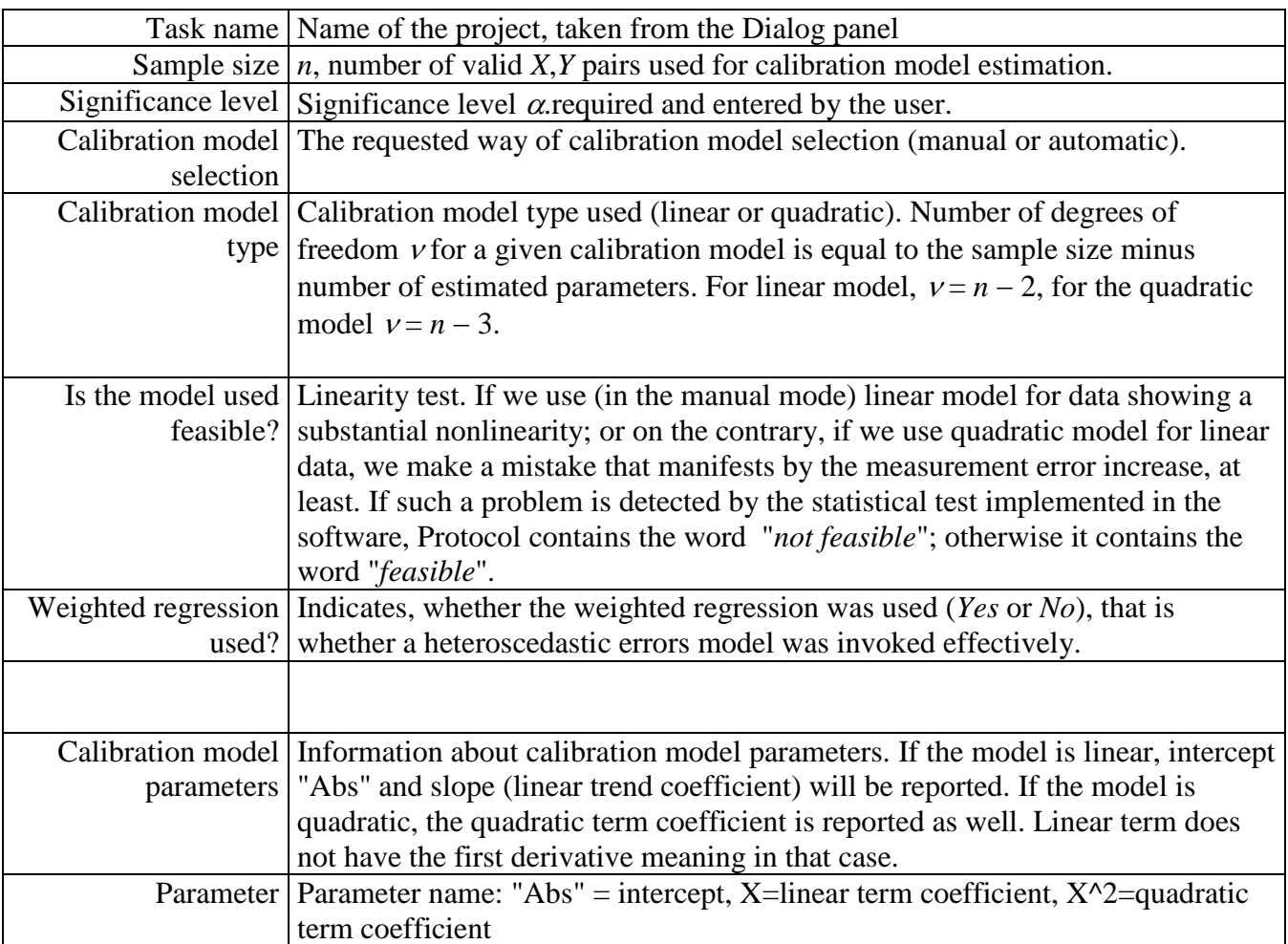

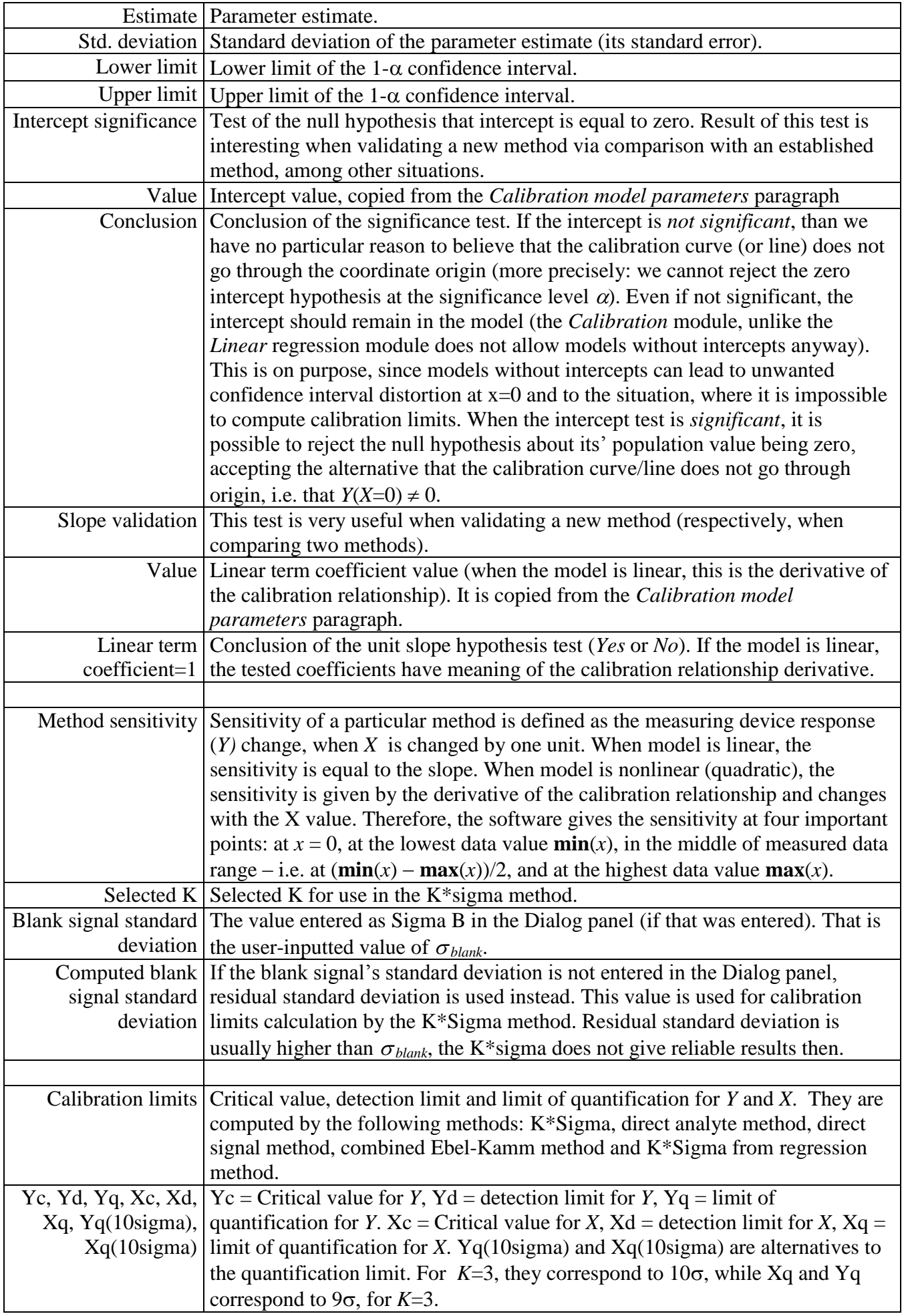

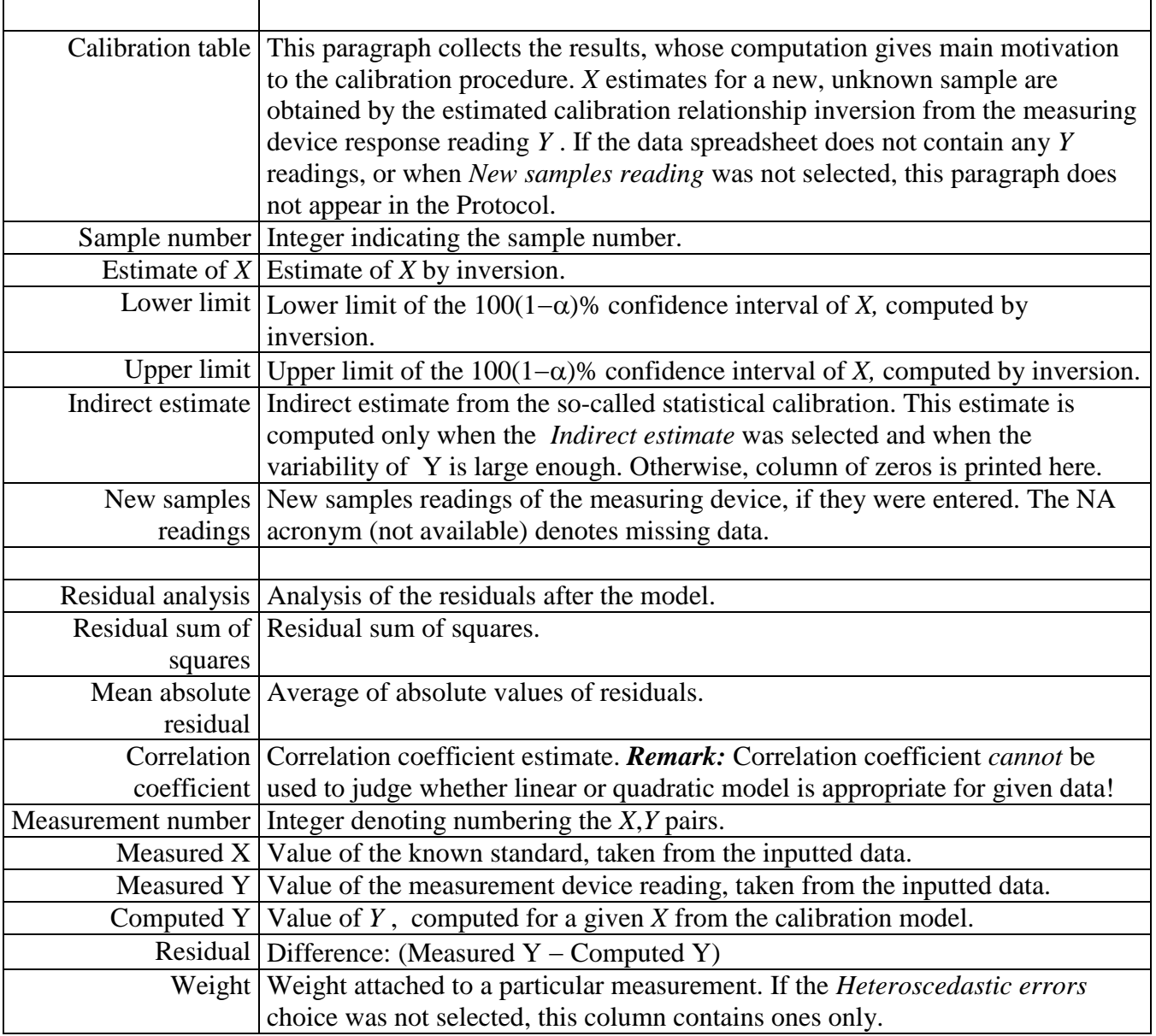

## *Graphs*

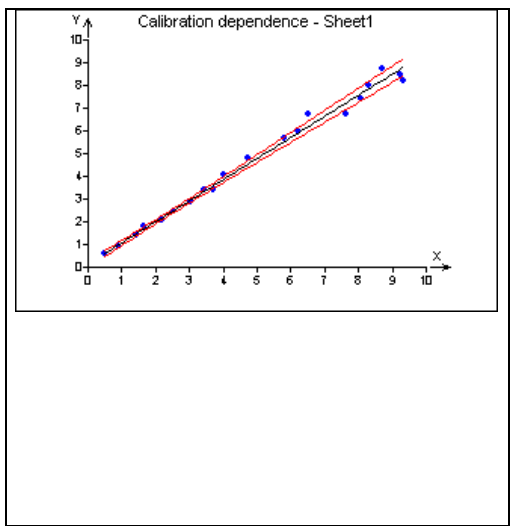

Calibration plot, showing estimated calibration relationship, together with the confidence band (solid red line). If there are measuring device readings *Y* for an unknown sample, and the *Plot inverse estimates* selection is marked, corresponding *X* estimates are plotted as well. Horizontal dashed lines correspond to Y values (in case of repeated readings, they correspond to average and the related confidence interval. Vertical lines correspond to *X* estimates and appropriate confidence intervals, obtained by inversion of the calibration relationship.

Upon double clicking on the plot, a new dynamic window is opened. In this window, further plot operations can be performed, see below.

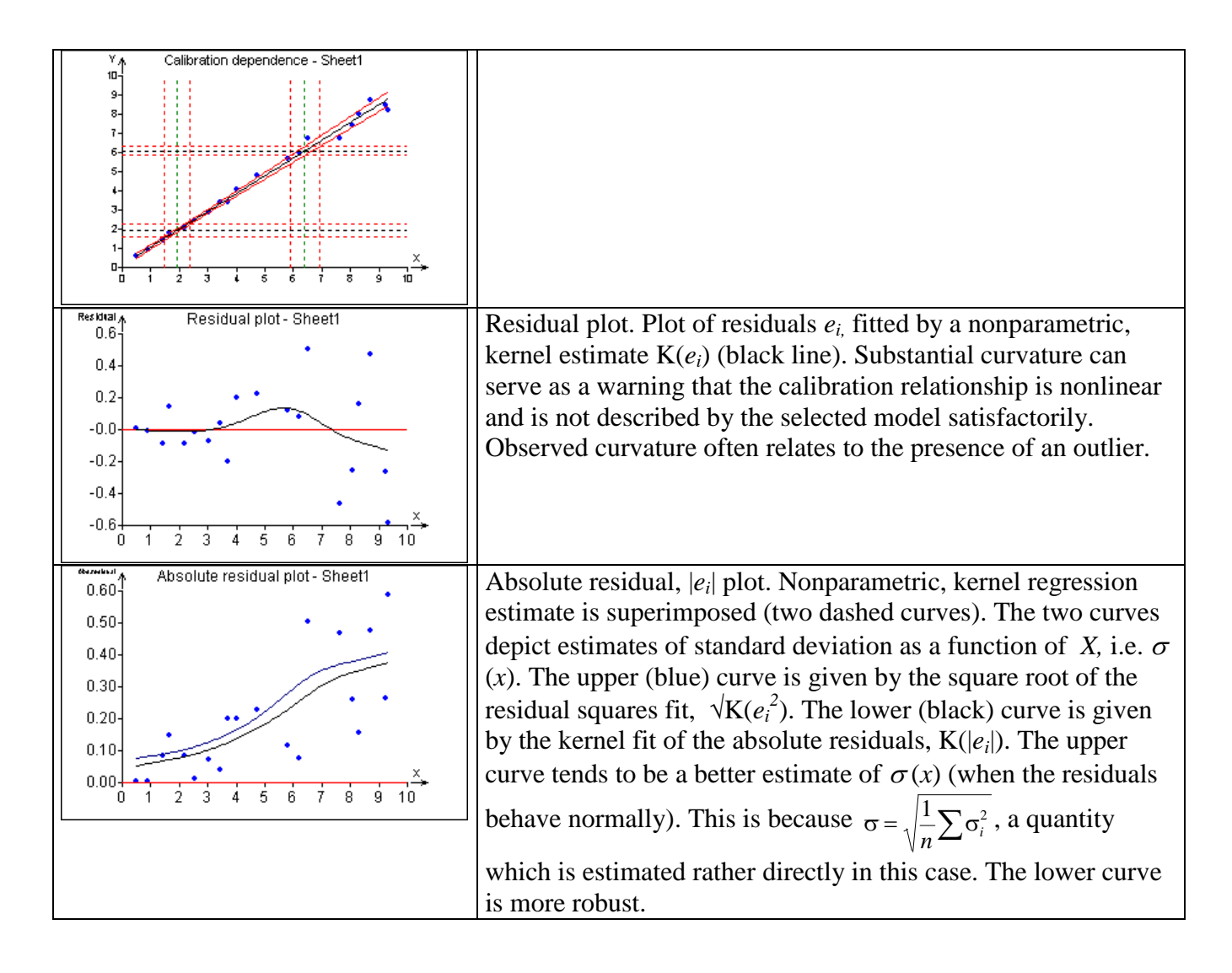

### *Interactive calibration plot*

Double clicking on calibration plot invokes a new window with an interactive plot. This window can be used for inspection or even reading the X estimates, while keeping all other interactive plot features. While the mouse is moving *above* the calibration curve, *Y* coordinate is shown together with the corresponding *X* estimate and confidence interval obtained by inversion, as seen on the [Fig. 9.](#page-5-0) When the mouse is moving *below* the calibration curve, *x* coordinate is shown, together with the corresponding *Y* estimate, together with the confidence interval. When a particular detail is magnified (by zooming-in), plotted values can be read with a substantial precision. Nevertheless, when interested in *Y* estimates for a given *X,* or *X* estimates for a given *Y,* the "calibration calculator" should be used. The calculator can be invoked by clicking on the *Interactive estimates*,  $\overline{\mathbb{S}^n}$  button.

The *Interactive estimates* window has 8 fields. *X* and *Y* cursor coordinates, relative to the interactive plot, appear on the uppermost line, originally. These values can be edited, however. Beneath the *X* field, there is the corresponding *Y* estimate, accompanied by its confidence interval. On the other hand, beneath the *Y* field, there is the corresponding *X* estimate, accompanied by the appropriate confidence interval. By clicking on the X or Y field, *X* or *Y* value can be entered from keyboard. After pressing  $\leq$ Enter $\geq$ , appropriate estimates are computed. For instance, if we want to compute *X* estimate for the measurement device reading *Y* = 25.7, we click on the *Y* field in the *Interactive estimates* window. Next, we erase the content of the *Y* field and enter the value 25.7. The request is submitted by pressing  $\leq$ Enter>. Subsequently, *X* estimate, lower (*X*-) and upper (*X*+) limits or the 100(1- $\alpha$ )% confidence interval obtained by the inversion of the previously estimated calibration relationship appear beneath the *Y* field subsequently.

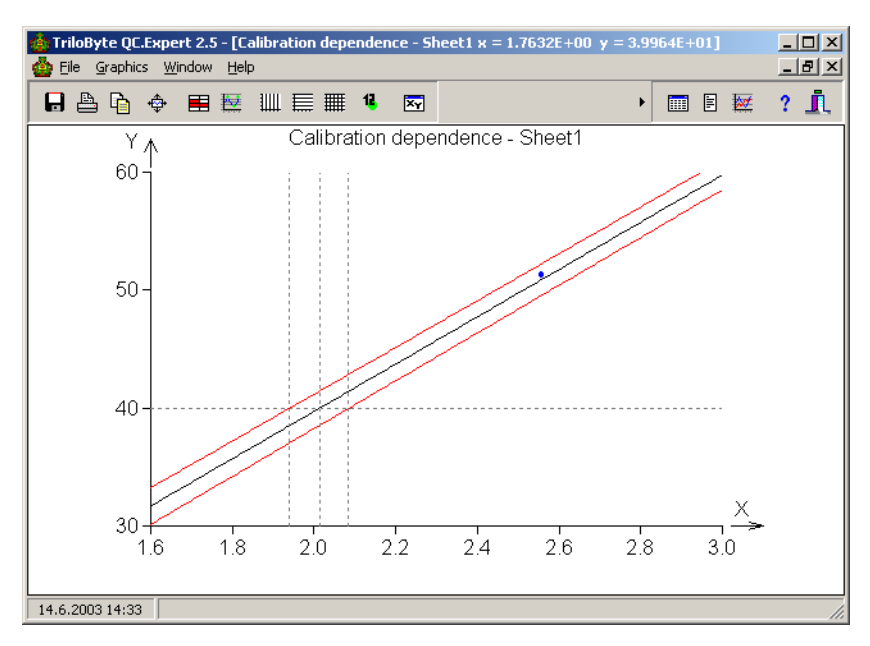

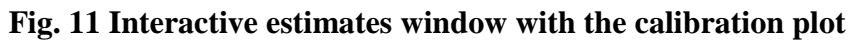

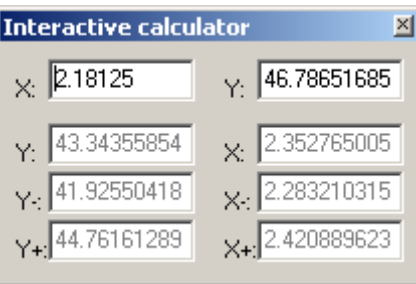

**Fig. 12 Interactive estimates**